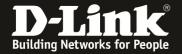

## Configuration Examples

### **Auto-Rollover**

# Topology

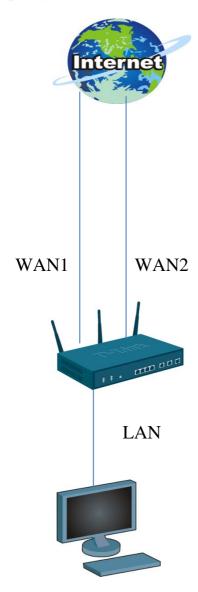

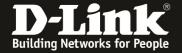

#### **WAN Modes**

The WAN mode settings allows configuration of one or more internet interfaces called WAN ports. The User can configure the device to use a single dedicated port for all the external WAN traffic or use both the WANs available on the device for inbound/outbound traffic. When both WAN ports are configured and active, they can be used concurrently to share the internet traffic load or can be used to provide redundancy in the event of one of the links going down.

The following actors participate in these use cases:

- User the administrator who takes various operational actions on the system.
- Device -DSR series
- Host machine behind the Device used to access management interface.
- ❖ WAN host Internet host.

Click Save Settings to apply configuration changes or Don't Save Settings to discard any changes and revert to the previously saved settings.

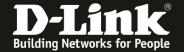

### Auto-Rollover with Multiple WAN ports

(1)Go to setup->internet setting->wan1 settings-> wan1 setup

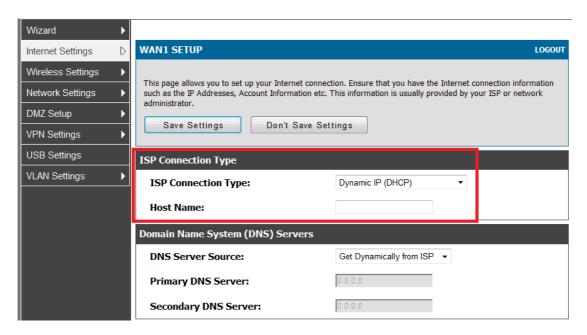

(2) Go to setup->internet setting->wan2 settings-> wan2 setup

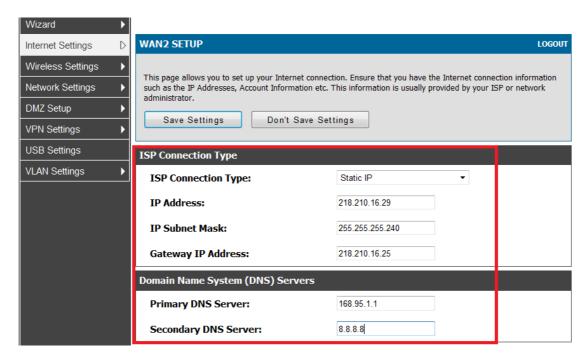

(3) Go to setup->internet setting->wan mode

In this example, wan1 is my default route. wan2 is my backup route.

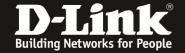

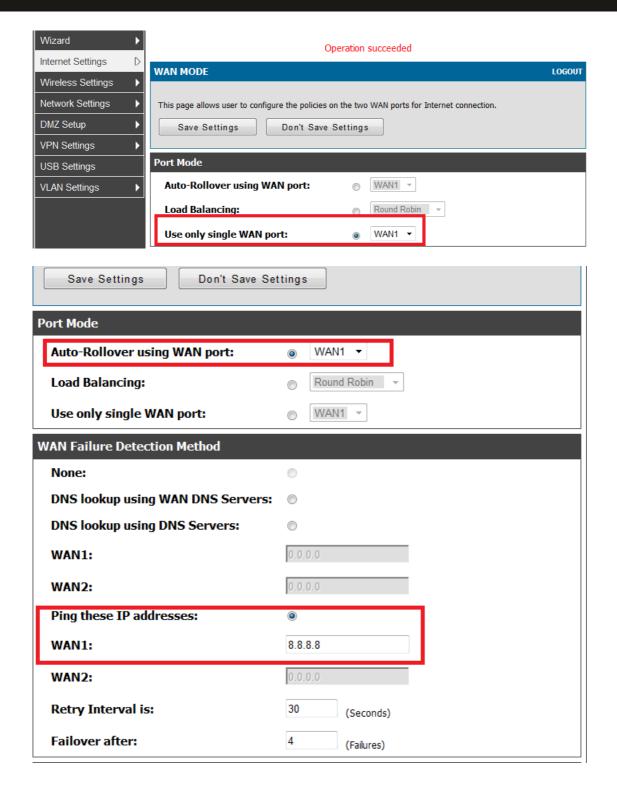

#### **Auto-Rollover success**

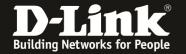

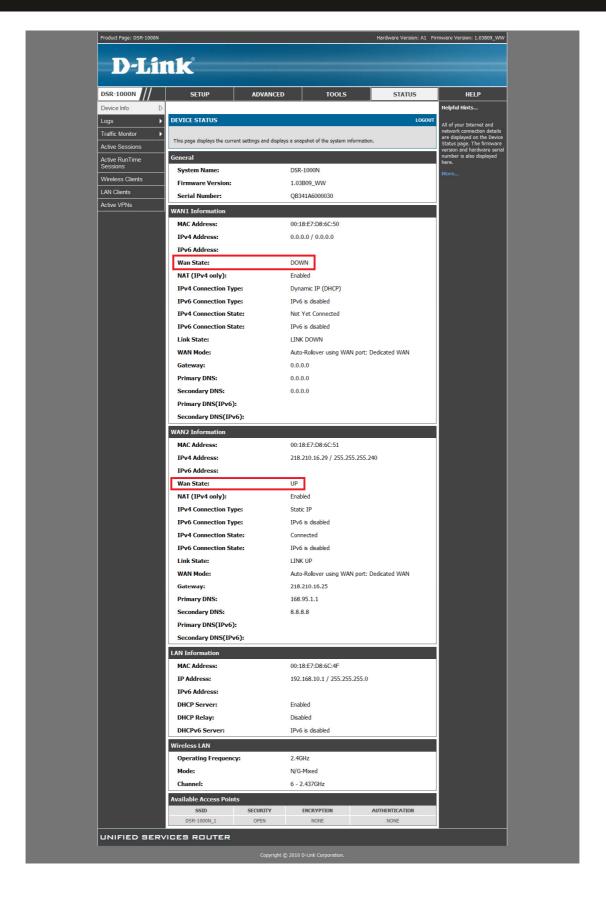

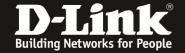

| Use case #  | 1                                                                                                    |
|-------------|----------------------------------------------------------------------------------------------------|
| Description | This use case describes WAN auto-rollover mode of operation and its configuration details.                                                |
| Actors      | User, Device, Host, WAN host                                                                                                    |
| Assumptions | Both WAN interfaces are configured and operational on the Device, and the mode of WAN operation selected is Auto-Rollover using WAN port. |
|             |                                                                                                    |

| Steps        | The auto-rollover feature allows the User to use a secondary ISP link for backup purposes that becomes active when failure is detected on the primary ISP link. When in this mode, the Device checks the connection of the primary link at regular intervals to assess its status.                                                                                 |
|--------------|----------------------------------------------------------------------------------------------------|
|              | 1. WAN failure detection method: Failure on a WAN link implies that it is no longer available for internet traffic. There are several options available to detect failure on the primary WAN link:                                                                                                    |
|              | a. DNS lookup: The User can configure the Device to use either the DNS server IP address configured in WAN settings or specify custom DNS server IP address. Failure to access theses servers during regular intervals will point to a link failure.                                                                                                    |
|              | <ul> <li>Ping these IP addresses: The user selects this option to detect<br/>WAN failure by pinging an IP address.</li> </ul>                                                                                                    |
|              | c. Retry Interval is: The frequency the Device will use to detect a link failure is defined here. Upon reaching the retry limit, the WAN link is considered to be failed. This increments the failover counter.                                                                                                    |
|              | 2. Failover after configured number of attempts: User enters the desired number of failure detection attempts after which the Device will switch to the secondary configured WAN connection. The failover counter used in 1c above is compared to this threshold and is reset to 0 when the secondary WAN link is made active (i.e. the link rollover is complete) |
| Notes/Issues | 1. User should ensure that the secondary WAN port is configured and active before selecting auto-rollover mode of operation.                                                                                                    |
|              | 2. When using ping as the WAN failure detection method, the configured IP address must respond to ping requests from the Device.                                                                                                    |